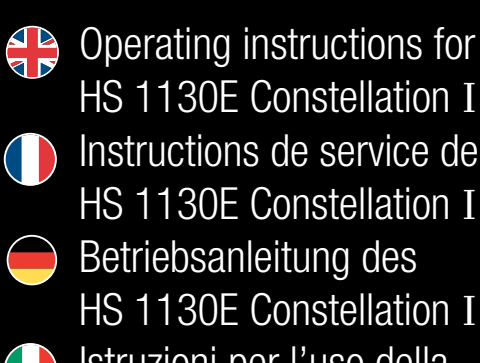

HS 1130E Constellation II Instructions de service de la HS 1130E Constellation II

HS 1130E Constellation II Istruzioni per l'uso della

HS 1130E Constellation II

## Manual de instrucciones de la HS 1130E Constellation II

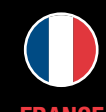

## **FRANCE** 19 RUE DES HALLES 16510 VERTEUIL SUR CHARENTE · FRANCE 00 33 (0) 5 45 89 68 80

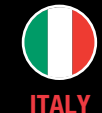

**UNITED** APEX HOUSE • 1 ORRELL MOUNT • LIVERPOOL L20 6NS · UNITED KINGDOM +44 (0)151 944 6444

VIA MONTE ROSA 28 • 20049 CONCOREZZO • MILAN • ITALY 39 039 5965844

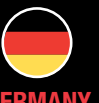

### **GERMANY** PHOENIX SAFE • DEUTSCHI AND GMBH BAHNSTR. 23 • D-42327 WUPPERTAL 0049-202-69519-0

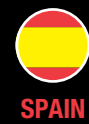

AVDA • DE LA INDUSTRIA • 52 POLÍGONO INDUSTRIAL 28820 COSLADA • MADRID • ESPAÑA 0034 (91) 6736411

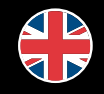

Veuillez enregistrer l' achat de votre coffre-fort sur notre site internet Si prega di registrare l'acquisto sul nostro sito Supporto Web Bitte registrieren Sie Ihren Safe auf unserer Website Por favor, registre su pedido en nuestra página Web de apoyo Please register your purchase on our Support Website

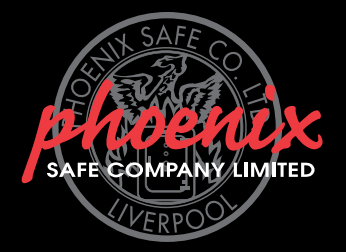

Das Elektronikschloß SELO-A ermöglicht entweder eine sofortige Entsperrung nach Eingabe eines gültigen 6-stelligen Öffnungscodes oder eine verzögerte Entsperrung nach einer vorher programmierten Zeitspanne. Zum Entsperren kann einer von maximal neun Öffnungscodes benutzt werden.

### A) GRUNDLAGEN:

- Der Öffnungsvorgang für das Schloß besteht aus den Abläufen FREISCHALTEN und ENTSPERREN.
- Zu Beginn des Öffnungsvorganges muß sich die Eingabeeinheit in senkrechter Anschlagstellung befinden. • Jede erfolgreiche Tastenbetätigung wird mit einem kurzen Aufblinken des Signals TASTENBESTÄTIGUNG
	- quittiert.
- Sollte bei der Bedienung versehentlich eine falsche Codeziffer eingegeben worden sein, gelangt man durch Betätigen der Taste ON generell zur Grundstellung des Schlosses und man kann die Schloßbedienung erneut beginnen.
- Wenn drei mal hintereinander ein falscher Zahlencode eingetastet wird, sperrt das Schloß die Bedienung für 5 Minuten. Im Anschluß daran sperrt das Schloß bei jeder erneuten Fehleingabe 20 Minuten (Manipulationssicherung). Während dieser Zeit blinkt das rote Signal SPERRZEIT und eine Schloßöffnung ist in diesem Zustand auch mit einem gültigen Zahlencode nicht möglich.
- Wird die Zeit von 30 Sekunden zwischen zwei Tastenbetätigungen überschritten, schaltet sich das Schloß aus Sicherheitsgründen automatisch aus. Der Öffnungsvorgang muß neu begonnen werden.
- Die gespeicherten Daten (Zahlencodes, Öffnungsverzögerung) gehen bei Stromausfall nicht verloren.

### B) BEDIENUNG:

- 1. Eintritt in den Programmiermodus unter Verwendung des alten Administratorcodes.
- Ziffer "0" eintasten, um die Administratorstelle anzusprechen, danach kurz die Taste ENTER drücken 3. Neuen 6-stelligen Administratorcode eintasten, danach kurz die Taste ENTER drücken.
- 4. Neuen 6-stelligen Administratorcode erneut eintasten, danach kurz die Taste ENTER drücken. Wenn nun für 3 Sekunden das grüne Signal ÖFFNUNGSBEREITSCHAFT aufleuchtet, ist der neue Administratorcode eingespeichert und der alte Administratorcode ist nicht mehr gültig. Sollte stattdessen für 3 Sekunden das rote Signal EINGABEABWEISUNG leuchten, war die Programmiereingabe fehlerhaft und die alte Einstellung besteht weiter
- **Freischalten des Schlosses ohne Öffnungsverzögerung (Werkseinstellung)**
- 1. 6-stelligen Zahlencode eintasten (Werkseinstellung: Administratorcode 1 2 3 4 5 6).
- 2. Zur Anzeige der Öffnungsbereitschaft leuchtet bei einem gültigen Öffnungscode für fünf Sekunden das grüne Signal ÖFFNUNGSBEREITSCHAFT und das Entsperren des Schlosses ist für diesen Zeitraum freigeschaltet. Wurde ein ungültiger Zahlencode eingegeben, leuchtet für fünf Sekunden das rote Signal EINGABEABWEISUNG.
- oder: **Freischalten des Schlosses mit eingerichteter Öffnungsverzögerung (einstellbar bis 99 Minuten)** 1. 6-stelligen Zahlencode eintasten (Werkseinstellung: Administratorcode 1 2 3 4 5 6).
- 2. Das blinkende grüne Signal ÖFFNUNGSBEREITSCHAFT zeigt an, daß der eingegebene Zahlencode gültig ist. Im Wechsel blinkt das rote Signal SPERRZEIT. Wurde ein ungültiger Zahlencode eingegeben, leuchtet für fünf Sekunden das rote Signal EINGABEABWEISUNG.
- 3. Einprogrammierte Öffnungsverzögerung abwarten. Ein Entsperren des Schlosses in diesem Zustand ist nicht möglich. Nach Ablauf der vorgegebenen Verzögerung blinkt für drei Minuten das Signal TASTENBESTÄTIGUNG.
- 4. Während dieser Zeit die gültige Zahlenkombination nochmals eintasten. Zur Anzeige der Öffnungsbereitschaft leuchtet nun für fünf Sekunden das grüne Signa ÖFFNUNGSBEREITSCHAFT und das Entsperren kann eingeleitet werden.

- 1. Während der fünf Sekunden der Öffnungsbereitschaft kann zum Entsperren des Schlosses die komplette runde Eingabeeinheit vom Anschlag an um eine halbe Umdrehung im Uhrzeigersinn betätigt werden. Es ist zu beachten, daß eine viertel Umdrehung jederzeit möglich ist und noch nicht zum Entsperren führt.
- 2. Wird nach dem Ende der Öffnungsbereitschaft von fünf Sekunden die Eingabeeinheit wieder gegen den Uhrzeigersinn bis zum Ausgangspunkt zurückgedreht, verwirft das Schloß die Entsperrung und es kann nur wieder nach einem erneuten Freischalten mit einer Öffnungscodeeingabe entsperrt werden.

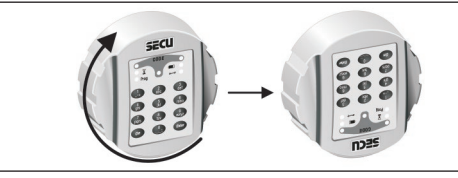

### Entsperren und Verwerfen des Schlosses

#### **Eintritt in den Programmiermodus zur Änderung der Schloßeinstellungen BITTE FÜHREN SIE ALLE**  ÄNDERUNGEN DER SCHLOSSEINSTELLUNGEN NUR BEI OFFENER, VERRIEGELTER TÜR DURCH UND VERWENDE **SIE BEI DEN ÖFFNUNGSCODES KEINE PERSÖNLICHEN DATEN (z.B.: Geburtstag).**

• Starten von Umprogrammierungen mit einer der beiden Freischaltungsprozeduren des Schlosses wie auf Seite 1 beschrieben. Während nach dem Freischalten das grüne Signal ÖFFNUNGSBEREITSCHAFT für 5 Sekunden aufleuchtet, den Finger auf die Taste ENTER legen und diese für etwa 5 Sekunden solange gedrückt halten, bis das gelbe Signal PROGRAMMIERSTATUS leuchtet. Dies zeigt an, daß erfolgreich in den Programmiermodus eingetreten worden ist und das Schloß nun weitere Programmierschritte erwartet. Soll die Programmierung ohne Ergebnis abgebrochen werden, muß die Taste ON betätigt werden, um in die Grundstellung des Schlosses zurückzugelangen.

#### **Änderung des Administratorcodes (Werkseinstellung 1 2 3 4 5 6)**

### **Einrichten oder Überschreiben eines Nutzercodes auf einer der Nutzerstellen 1 bis 8**

- 1. Eintritt in den Programmiermodus unter Verwendung des aktuellen Administratorcodes. 2. Ziffer "1" oder "2" oder "3" oder ... oder "8" eintasten, um eine der Nutzerstellen 1 bis 8 anzusprechen, danach kurz die Taste ENTER drücken.
- 3. Neuen 6-stelligen Nutzercode eintasten, danach kurz die Taste ENTER drücken.
- 4. Neuen 6-stelligen Nutzercode erneut eintasten, danach kurz die Taste ENTER drücken. Wenn nun für 3 Sekunden das grüne Signal ÖFFNUNGSBEREITSCHAFT aufleuchtet, ist der neue Nutzercode eingespeichert und ein eventuell überschriebener alter Nutzercode ist nicht mehr gültig. Sollte stattdessen für 3 Sekunden das rote Signal EINGABEABWEISUNG leuchten, war die Programmiereingabe fehlerhaft und die alte Einstellung besteht weiter.

#### **Löschen eines Nutzercodes auf einer der Nutzerstellen 1 bis 8**

- 1. Eintritt in den Programmiermodus unter Verwendung des aktuellen Administratorcodes.
- 2. Ziffer "1" oder "2" oder "3" oder ... oder "8" eintasten, um eine der Nutzerstellen 1 bis 8 anzusprechen, danach kurz die Taste ENTER drücken.
- 3. Erneut kurz die Taste ENTER drücken.
- 4. Erneut kurz die Taste ENTER drücken. Wenn nun für 3 Sekunden das grüne Signal ÖFFNUNGSBEREITSCHAFT aufleuchtet, ist bisherige Nutzercode auf der angewählten Nutzerstelle gelöscht. Sollte stattdessen für 3 Sekunden das rote Signal EINGABEABWEISUNG leuchten, war die Programmiereingabe fehlerhaft und die alte Einstellung besteht weiter.

#### **Änderung eines bereits eingerichteten Nutzercodes auf einer der Nutzerstellen 1 bis 8**

- 1. Eintritt in den Programmiermodus unter Verwendung des aktuellen Nutzercodes, welcher geändert werden soll. 2. Ziffer "1" oder "2" oder "3" oder ... oder "8" eintasten, um die entsprechende Nutzerstelle 1 bis 8 anzusprechen, zu der der aktuelle Nutzercode gehört, danach kurz die Taste ENTER drücken.
- 3. Neuen 6-stelligen Nutzercode eintasten, danach kurz die Taste ENTER drücken.
- 4. Neuen 6-stelligen Nutzercode erneut eintasten, danach kurz die Taste ENTER drücken. Wenn nun für 3

## **HS1130E Constellation II HS1130E Constellation II Also Equation II Also Equation II**

 Sekunden das grüne Signal ÖFFNUNGSBEREITSCHAFT aufleuchtet, ist der neue Nutzercode auf der entsprechenden Nutzerstelleeingespeichert und der alte Nutzercode ist nicht mehr gültig. Sollte stattdessen für 3 Sekunden das rote Signal EINGABEABWEISUNG leuchten, war die Programmiereingabe fehlerhaft und die alte Einstellung besteht weiter.

#### **Einrichten oder Ändern einer Öffnungsverzögerung**

- 1. Eintritt in den Programmiermodus unter Verwendung des aktuellen Administratorcodes.
- 2. Ziffer "9" eintasten, um die Änderung der Öffnungsverzögerung anzusprechen, danach kurz die Taste ENTER drücken.<br>Fintaster
- 3. Eintasten des neuen zweistelligen Öffnungsverzögerungswertes in Minuten von "01" bis "99". Werkseitig ist der Wert "00" eingerichtet - damit ist die Öffnungsverzögerung ausgeschaltet.
- 4. Kurz die Taste ENTER drücken. Wenn nun für 3 Sekunden das grüne Signal ÖFFNUNGSBEREITSCHAFT aufleuchtet, ist der neue Öffnungsverzögerungswert eingespeichert. Sollte stattdessen für 3 Sekunden das rote Signal EINGABEABWEISUNG leuchten, war die Programmiereingabe fehlerhaft und die alte Einstellung besteht weiter.

Immettere nuovamente il codice a 6 cifre e quindi premere brevemente il tasto ENTER. Se per 3 secondi accende il segnale verde PRONTEZZA DI APERTURA la relativa cifra del codice utente nuovo è stata memorizzata e il codice precedente non è più valido. Se invece si accende per 3 secondi il segnale rosso RIFIUTO DI IMMISSIONE, l'immissione di programmazione era sbagliata e l'impostazione precedente è ancora valida.

## PRÜFUNG - UNBEDINGT DURCHFÜHREN !

Das Ergebnis der Umprogrammierung ist aus Sicherheitsgründen bei geöffneter und in diesem Zustand verriegelter Tür zu prüfen. Erst wenn ganz sicher ist, daß die Umprogrammierung erfolgreich war und das Schloß mit den neuen Einstellungen elektrisch freischaltbar und mechanisch entsperrbar ist, sollte die Tür geschlossen werden.

### D) AUSWECHSELN DER BATTERIEN

### C) PROGRAMMIERUNG:

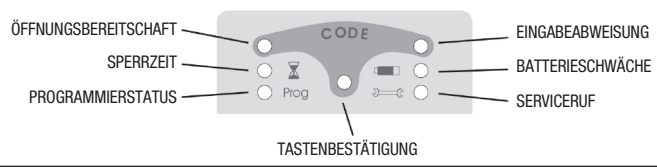

STATO DL-PROGRAMMAZIONE

Wenn das rote Signal BATTERIESCHWÄCHE blinkt, sollten die Batterien ausgewechselt werden. Das Schloß kann sonst mit dem genutzten Batteriesatz nur noch ca. 50 mal entsperrt werden. Eine Änderung der Zahlencodes ist in diesem Zustand nicht möglich. Zum Batteriewechsel läßt sich die Abdeckplatte des Batteriefaches mittels Schraubendreher herausheben. Drei auslaufsichere Batterien - Typ Mignon LR 6, AA, Alkaline mit richtiger Polung einsetzen. Achten Sie auf die umweltgerechte Entsorgung!

### E) BATTERIEN

Altbatterien gehören nicht in den Hausmüll. Die Batterien sollten zur Entsorgung zu einer geeigneten Sammelstelle gebracht werden. Sie können Ihre gebraucht Batterien auch unentgeltlich an die Verkaufsstelle (Versandlager) schicken.

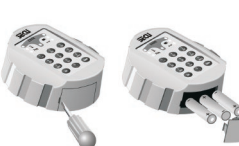

La serratura elettronica SELO-A rende possibile o uno sbloccaggio immediato dopo aver immesso un codice di apertura valido a 6 cifre o uno sbloccaggio ritardato dopo un periodo di tempo programmato precedentemente. Per lo sbloccaggio può essere utilizzato uno di al massimo nove codici di apertura.

### A) NOZIONI BASILARI

- Il procedimento di apertura per la serratura è composto dai processi di ABILITAZIONE e di SBLOCCAGGIO.
- All'inizio del procedimento di apertura l'unità di immissione deve trovarsi nella posizione di arresto verticale.
- Ogni azionamento dei tasti andato a buon fine viene confermato con lampeggio del segnale ATTIVAZIONE TASTO.
- Nel caso durante il comando fosse stata immessa inavvertitamente una cifra del codice sbagliata, azionando il tasto ON si ritorna generalmente all'impostazione di base della serratura e si può iniziare da capo. • Se per tre volte di seguito si è immesso il codice sbagliato, la serratura blocca il comando per 5 minuti.
- Successivamente la serratura blocca ogni ulteriore immissione sbagliata per 20 minuti (sicurezza contro la manipolazione). Durante questo periodo di tempo lampeggia il segnale rosso TEMPO DI BLOCCO e in questo stato non è più possibile aprire la serratura neanche con un codice valido. • Se il periodo di tempo di 30 secondi tra due attivazioni dei tasti viene superato, la serratura si spegne
- automaticamente per motivi di sicurezza. Il procedimento di apertura deve essere quindi iniziato nuovamente da capo.

### B) COMANDO

- **Abilitazione della serratura senza ritardo di apertura (impostazione in fabbrica)**
- 1. Immettere il codice di 6 cifre (impostazione in fabbrica: codice amministratore 1 2 3 4 5 6).
- 2. Per visualizzare la prontezza di apertura a codice di apertura valido si accende per cinque secondi il segnale verde PRONTEZZA DI APERTURA e la serratura è sbloccata per questo periodo di tempo. Se è stato immesso un codice sbagliato, si accende per cinque secondi il segnale rosso RIFIUTO DI IMMISISONE.

Oppure: **Abilitazione della serratura con ritardo di apertura impostato (regolabile sino a 99 minuti)** 1. Immettere il codice di 6 cifre (impostazione in fabbrica: codice amministratore 1 2 3 4 5 6).

Prog

- 2. Il segnale verde lampeggiante PRONTEZZA DI APERTURA indica che il codice immesso è valido. Il segnale rosso TEMPO DI BLOCCO lampeggia ad intermittenza. Se è stato immesso il codice sbagliato, si accende per cinque secondi il segnale rosso RIFIUTO DI IMMISSIONE.
- Aspettare il ritardo di apertura programmato. In questo stato non è possibile sbloccare la serratura. Al termine del ritardo preimpostato lampeggia per tre minuti il segnale CONFERMA TASTO.
- 4. Durante questo periodo di tempo immettere nuovamente la combinazione giusta. 5. Per visualizzare la prontezza di apertura per cinque secondi si accende il segnale verde PRONTEZZA DI APERTURA e si può passare all'apertura.

- 1. Durante i cinque secondi della prontezza di apertura per sbloccare la serratura si può girare in senso orario la completa unità rotonda di immissione dalla posizione di arresto effettuando mezzo giro. Osservare che si può girare l'unità d'immissione sempre di un quarto di giro, ma in questo caso non significa uno sbloccaggio dell'unità.
- Se al termine della prontezza di apertura di cinque secondi l'unità viene nuovamente girata al punto di partenz in senso antiorario, la serratura rifiuta lo sbloccaggio e può essere sbloccata solo dopo averla abilitata

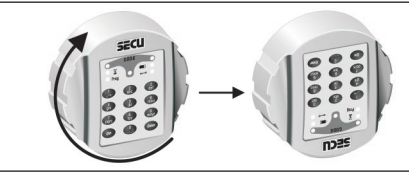

nuovamente immettendo il codice di apertura.

### Sbloccaggio e rifiuto della serratura

**Entrare nel modo di programmazione per modificare le impostazioni della serratura SI PREGA DI EFFETTUARE TUTTE LE MODIFICHE DELLE IMPOSTAZIONI DELLA SERRATURA SOLO A PORTA APERTA E BLOCCATA IN QUESTA POSIZIONE ED EVITARE DI IMMETTERE DATI PERSONALI NEL CODICE DI APERTURA (p.es.: data di nascita).**

• Iniziare a cambiare la programmazione con uno dei due modi di abilitazione della serratura, descritti a pagina 1. Mentre dopo l'abilitazione si accende il segnale verde PRONTEZZA DI APERTURA per 5 secondi, poggiare il dito sul tasto ENTER e tenerlo premuto per ca. 5 secondi sino a quando si accende il segnale giallo STATO DI PROGRAMMAZIONE. Questo stato conferma di essere nel modo di programmazione e che la serratura aspetta ulteriori passi di programmazione. Nel caso si interrompesse la programmazione senza risultato, azionare il tasto ON per ritornare all'impostazione di base della serratura.

### **Modifica del codice di amministratore (impostazione in fabbrica 1 2 3 4 5 6)**

- 1. Entrare nel modo di programmazione utilizzando il precedente codice amministratore.
- Immettere la cifra "0" per rivolgersi alla sede amministratore e premere brevemente il tasto ENTER.
- 3. Immettere il codice amministratore nuovo a 6 cifre quindi premere brevemente il tasto ENTER. 4. Immettere nuovamente il codice amministratore nuovo a 6 cifre e premere brevemente il tasto ENTER. Se si accende il segnale verde PRONTEZZA DI APERTURA per 3 secondi, il nuovo codice amministratore è stato memorizzato e il codice precedente non è più valido. Se al suo posto dovesse accendersi per 3 secondi il segnale rosso RIFIUTO DI IMMISSIONE, l'immissione di programmazione era sbagliata e l'impostazione precedente è ancora valida.

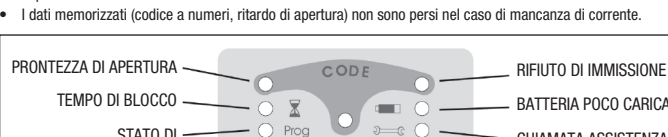

### **Inizializzare o sovrascrivere una delle sedi da 1 a 8 del codice utente**

- 1. Entrare nel modo di programmazione utilizzando l'attuale codice amministratore. Immettere la cifra "1" o "2" o "3" oppure...oppure "8" per portarsi su una delle sedi da 1 a 8, successivamente premere brevemente il tasto ENTER.
- Immettere il codice nuovo a 6 cifre e quindi premere brevemente il tasto ENTER.
- 4. Immettere nuovamente il codice nuovo a 6 cifre e quindi premere brevemente il tasto ENTER. Se si accende il segnale verde PRONTEZZA DI APERTURA per 3 secondi, il nuovo codice amministratore è stato memorizzato e il codice precedente eventualmente sovrascritto non è più valido. Se invece si accende per 3 secondi il segnale rosso RIFIUTO DI IMMISSIONE, l'immissione di programmazione era sbagliata e l'impostazione precedente è ancora valida.

#### **Cancellare una delle sedi da 1 a 8 del codice utente**

- 1. Entrare nel modo di programmazione utilizzando l'attuale codice amministratore.
- 2. Immettere la cifra "1" o "2" o "3" oppure…oppure "8" per portarsi su una delle sedi da 1 a 8 del codice
- attuale, successivamente premere brevemente il tasto ENTER. 3. Premere nuovamente brevemente il tasto ENTER.
- 4. Premere nuovamente brevemente il tasto ENTER. Se per 3 secondi si accende il segnale verde PRONTEZZA DI APERTURA la cifra selezionata del codice utente è stata cancellata. Se invece si accende per 3 secondi il segnale rosso RIFIUTO DI IMMISSIONE, l'immissione di programmazione era sbagliata e l'impostazione precedente è ancora valida.

#### **Modifica di una delle sedi da 1 a 8 di un codice utente già inizializzato**

1. Entrare nel modo di programmazione utilizzando l'attuale codice utente che si vuole modificare. 2. Immettere la cifra "1" o "2" o "3" oppure…oppure "8" per portarsi su una delle sedi da 1 a 8 del codice attuale, successivamente premere brevemente il tasto ENTER.

#### **Inizializzazione o modifica del ritardo di apertura**

1. Entrare nel modo di programmazione utilizzando l'attuale codice amministratore.

Immettere il codice nuovo di 6 cifre e premere brevemente il tasto ENTER.

- 2. Immettere la cifra "9" per avviare una modifica del ritardo di apertura, quindi premere brevemente il tasto ENTER.
- 3. Immettere nuovamente il nuovo valore del ritardo di apertura a due cifre in minuti da "01" a "99". In fabbrica è stato impostato il valore "00" – in questo modo il ritardo di apertura è stato spento.
- Premere brevemente il tasto ENTER. Se si accende il segnale verde PRONTEZZA DI APERTURA per 3 secondi, il nuovo valore del ritardo di apertura è stato memorizzato. Se invece si accende per 3 secondi il segnale rosso RIFIUTO DI IMMISSIONE, l'immissione di programmazione era sbagliata e l'impostazione precedente è ancora valida.

### CONTROLLO ASSOLUTAMENTE INDISPENSABILE!

Il risultato del cambio di programmazione è da controllare per motivi di sicurezza a porta aperta e bloccata in questo stato. Solo quando si è sicurissimi che la programmazione nuova è andata a buon fine e si può abilitare elettricamente e sbloccare meccanicamente la serratura con le nuove impostazioni, si può chiudere nuo la porta.

### C) PROGRAMMAZIONE

CONFERMA TASTI

- CHIAMATA ASSISTENZA **TECNICA** 

### D) SOSTITUZIONE DELLE BATTERIE

Se lampeggia il segnale rosso BATTERIA POCO CARICA bisogna sostituire le batterie. La serratura può altrimenti essere sbloccata solo per 50 volte ca. con le batterie usate. In questo stato non è possibile THE modificare il codice. Per sostituire le batterie estrarre il coperchio del vano batterie tramite cacciavite. Inserire tre nuove batterie alcaline a prova di perdita di liquido del tipo Mignon LR6, AA facendo attenzione alla giusta polarizzazione. Smaltire rispettando le leggi per la tutela ambientale!

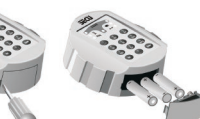

E) PILE

Non eliminare le pile usate insieme ai rifiuti domestici. Eliminare le pile nei centri di raccolta preposti.

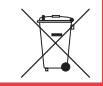

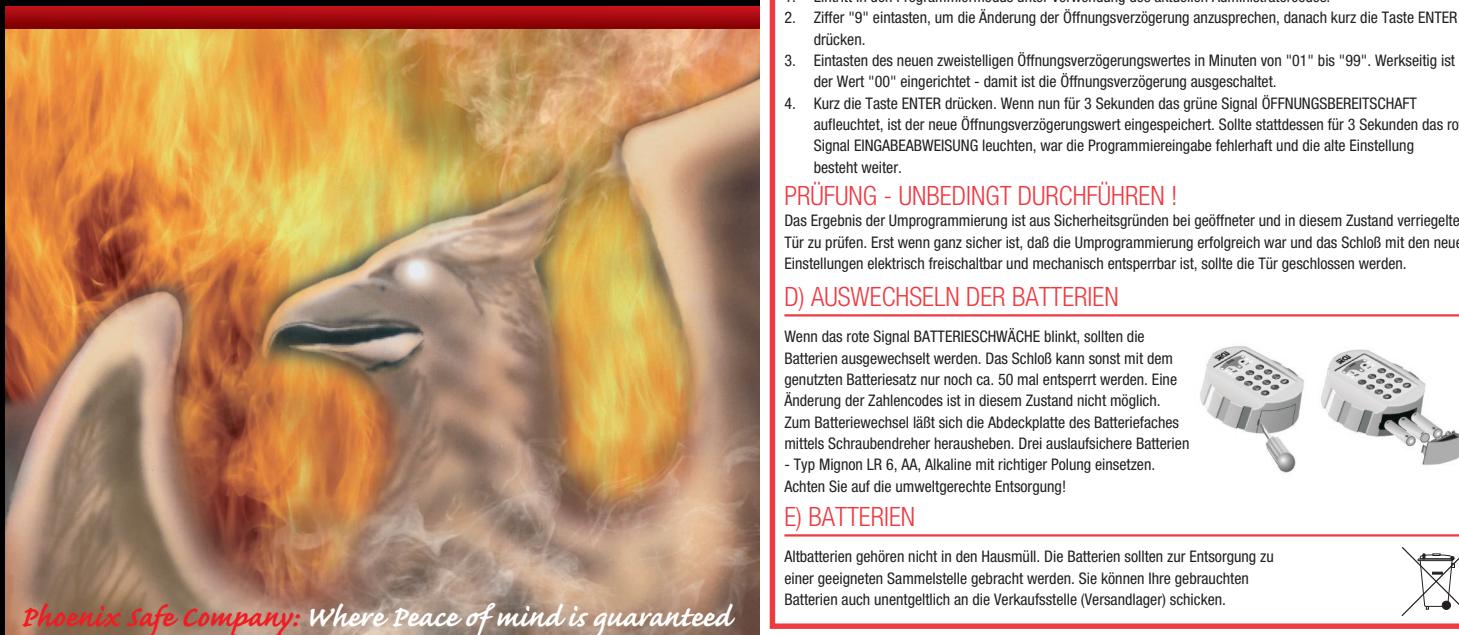

Electronic lock SELO-A can be set for two opening methods: either for immediate opening upon entering of one of the valid 6-digit secret codes or for delayed opening after a pre-programmed opening delay has lapsed. The lock is unlocked using one of a total of nine secret codes.

### A) GENERAL

- The opening procedure consists of two operations: CLEARING and UNBLOCKING.
- To start the opening procedure, check that the input unit is in the vertical end position. • Each successful pressing of a key is acknowledged by the brief lighting up of the KEY ACKNOWLEDGEMENT
- signal • If the code number is keyed in by mistake, return to the starting position of the lock by pressing the ON key, and start over.
- After entering the wrong secret code three times in a row, the lock will automatically block all further entries for 5 minutes. If, after waiting for 5 minutes, the wrong code is entered again, the lock will block itself for a further 20 minutes (manipulation resistance). As the waiting period is in progress, the red BLOCKED signal blinks and not even the valid number code will open the lock.
- If more than 30 seconds lapse between pressing any two keys, the lock automatically switches itself off for safety reasons. The opening procedure has to be started over.

- To unblock the lock during the five minute readiness for opening, turn the round input unit clockwise through a half turn from its end position. Please note that the input unit can be turned a quarter turn at any time, but that this distance is not enough to unblock the lock.
- 2. If the input unit is turned back to its starting position in anti-clockwise direction after the five-second ready-for -opening period, the lock will return to the blocked position and can only be unblocked after renewed clearing and re-entry of a valid code.

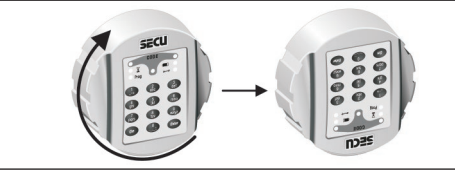

#### **Clearing the lock without opening delay (factory setting)**

- Enter the programming mode by keying-in the old administrator code
- 2. Key-in '0' to address the administrator slot and momentarily press the ENTER key. 3. Key-in the new 6-digit administrator code followed by momentarily pressing the ENTER key.
- 4. Key-in the new 6-digit administrator code again, and momentarily press the ENTER key. If this is followed by the lighting up of the green READY FOR OPENING signal for 3 seconds, it means that the new administrator code has been entered successfully. The old code is no longer valid. If, however, the action is followed by the red DATA INPUT REJECTED signal for three seconds, it means that something went wrong during the programming operation and that the old code is still valid.
- 1. Key-in the 6-digit number code (factory setting: administrator code 1 2 3 4 5 6). 2. As an indication that a valid number code has been entered and the lock is ready for opening, the green READY
- FOR OPENING signal lights up for five seconds. The lock has now been cleared and is ready for unblocking within this time. Entering of an invalid number code will cause the red DATA INPUT REJECTED signal to light up for five seconds.
- **Clearing the lock with an opening delay (between 1 and 99 minutes)**
- 1. Key-in the 6-digit number code (factory setting: administrator code 1 2 3 4 5 6). 2. The blinking green READY FOR OPENING signal shows that the number code entered is valid. Alternating with the green light, the red BLOCKED signal blinks. If the code entered is not correct, the DATA INPUT REJECTED signal will light up for five seconds.
- Wait for the pre-programmed opening delay to pass; the lock cannot be unblocked in this condition. At the end of the delay, the green KEY ACKNOWLEDGEMENT signal blinks for three minutes.
- Enter the valid number code once more as the green signal is on. 5. To indicate the lock's readiness for opening, the green READY FOR OPENING signal lights up for five seconds. The user can now unblock the lock.

- Enter the programming mode by keying-in the current administrator code. 2. Key-in '1', '2', or …..'8' to address the required user slot between 1 and 8, and then momentarily press the
- ENTER key. 3. Key-in the new 6-digit user code followed by momentarily pressing the ENTER key.
- 4. Key-in the new 6-digit user code again, and momentarily press the ENTER key. If this is followed by the lighting up of the green READY FOR OPENING signal for 3 seconds, it means that the new user code has been entered successfully. The previous (written over) code is no longer valid. If, however, the action is followed by the red DATA INPUT REJECTED signal for three seconds, it means that something went wrong during the programming operation and that the old code is still valid.

- Enter the programming mode by keying-in the current administrator code.
- 2. Key-in '1', '2', or …..'8' to address the required user slot between 1 and 8, and then momentarily press the ENTER key.<br>Momentaril
- Momentarily press the ENTER key once more.
- 4. Momentarily press the ENTER key a third time. If this is followed by the lighting up of the green READY FOR OPENING signal for 3 seconds, it means that the user code has been deleted from the selected user slot. If, however, the action is followed by the red DATA INPUT REJECTED signal for three seconds, it means that something went wrong during the programming operation and that the old setting is still valid.

### Unblocking the lock - relocking and securing the lock

#### **Entering the programming mode to change the lock settings ONLY CHANGE THE LOCK SETTINGS WITH THE**  SAFE DOOR OPEN AND BLOCKED. DO NOT MAKE UP NUMBER CODE OF PERSONAL DATES (i.e. no we **anniversaries, birthdays etc.)**

It is recommended to replace the batteries as soon as the red BATTERIES LOW signal lights up, because the lock can only be unblocked a further, approximately, 50 times. Please note that none of the number codes can be changed until a set of fresh batteries has been fitted. To change the batteries, lift off the cover of the battery compartment with the tip of a screwdriver. Fit three leak-proof, type Mignon LR6, AA, alkaline batteries, paying attention to the correct polarity. Dispose of the old **batteries in accordance with anti-pollution legislation!** 

• Start reprogramming the lock with either clearing procedure described on page 1. When, after clearing, the green READY FOR OPENING signal lights up for 5 seconds, place a finger on the ENTER key and leave the key pressed for approx. 5 seconds until the yellow PROGRAMMING STATUS signal lights up. It indicates that you have successfully entered the programming mode and that the lock is waiting for instructions. If you wish to abort the programming operation without results, press the ON key to return to the starting position of the lock.

#### **Changing the administrator code (factory setting 1 2 3 4 5 6)**

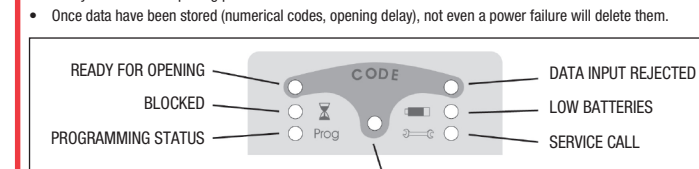

#### **Assigning or writing over a user code in one of the user slots 1 through 8**

#### **Deleting a user code assigned to one of the user slots 1 through 8**

### **Changing an existing user code assigned to one of the user slots 1 through 8**

- 1. Enter the programming mode by keying-in the current user code you wish to change. 2. Key-in '1', '2', or …..'8' of the slot belonging to the current user code (between 1 and 8), and then
- momentarily press the ENTER key.<br>3 Foter the new 6-digit user code, an Enter the new 6-digit user code, and then momentarily press the ENTER key.
- 4. Key-in the new 6-digit user code once more, and momentarily press the ENTER key. If the green READY FOR OPENING signal lights up for 3 seconds, it means that the new user code has been assigned to the required

 user slot, and that the old user code is no longer valid. If, however, the action is followed by the red DATA INPUT REJECTED signal for three seconds, it means that something went wrong during the programming operation and that the old setting is still valid.

#### **Setting or changing an opening delay**

- 1. Enter the programming mode by keying-in the current administrator code.
- 2. Key-in the figure '9' to address the opening delay, and momentarily press the ENTER key.<br>3. Key-in the new 2-digit opening delay of between 01 and 99 minutes. The factory setting is
- 3. Key-in the new 2-digit opening delay of between 01 and 99 minutes. The factory setting is '00', which means the lock is supplied without a pre-set opening delay.
- 4. Momentarily press the ENTER key. If this is followed by the lighting up of the green READY FOR OPENING signal for 3 seconds, it means that the new opening delay has been programmed. However, if the red DATA INPUT REJECTED signal for three seconds, it means that something went wrong during the programming operation and that the old setting (or no delay) still applies.

ENTER. Si le signal vert DISPONIBILITE D'OUVERTURE s'allume maintenant pour 3 secondes, le r d'utilisateur a été sauvegardé sur le poste d'utilisateur correspondant et le vieux code d'utilisateur n'est plus valide. Si le signal rouge INTRODUCTION REFUSEE s'allume cependant pour 3 secondes, la programmation n'était pas correcte et le vieux code reste valide.

### TEST – TO BE PERFORMED WITHOUT FAIL!!

For safety reasons, only reprogram the lock with the safe door open and blocked in the open position. Only after you are absolutely certain that the lock has been reprogrammed successfully and that the lock can be electrically cleared and mechanically unblocked using the new settings, should the door be closed.

### C) PROGRAMMING

KEY ACKNOWLEDGEMENT

### B) OPERATING THE LOCK

### D) REPLACING THE BATTERIES

### E) BATTERIES

Used batteries should not be disposed of with normal domestic waste. These should be disposed of at approved collection points. You may also return used batteries to your Retailer at their expense (where applicable).

La serrure électronique SELO-A permet ou l'ouverture immédiate de la serrure après l'introduction d'un code valide à 6 chiffres ou l'ouverture retardée après une durée préprogrammée. Pour déverrouiller la serrure, on peut utiliser un de max. neuf codes d'ouverture.

#### A) GENERALITES

 señal roja ENTRADA RECHAZADA durante cinco segundos. o: **Habilitación de la cerradura con retardo (programable hasta 99 minutos)** Introducir el código de 6 dígitos (programación de fábrica: código Master 1 2 3 4 5 6).

- L'ouverture de la serrure est composée des opérations ACTIVER et DEVERROUILLER.
- Au début de l'opération d'ouverture, l'unité de commande doit être dans la position d'arrêt verticale. • Chaque actionnement efficace d'une touche est acquitté par le signal TOUCHE ACQUITTEE s'allumant
- 
- brièvement. • Si vous avez introduit par erreur un chiffre de code non correct, vous pouvez passer à la position initiale de la
- serrure à l'aide de la touche ON et recommencer l'introduction. • Si vous introduisez trois fois de suite un code incorrect aucune manipulation ne sera plus possible pour
- 5 minutes. Ensuite la serrure sera bloquée après chaque entrée de données incorrectes pour 20 minutes (sécurisation contre des manipulations). Pendant ce temps, le signal rouge TEMPS DE BLOCAGE clignote et on ne peut pas ouvrir la serrure même en introduisant un code valide.
- Si 30 secondes sont passées entre deux actionnements de touche, la serrure s'interrompt automatique pour des raisons de sécurité. Il faut recommencer l'opération d'ouverture.
- Les données sauvegardées (codes de chiffres, retard d'ouverture) ne se perdent pas en cas de manque de courant.

#### **Activer la serrure sans ouverture retardée (réglage effectué à l'usine)** 1. Introduire le code à 6 chiffres (code d'administrateur enregistré à l'usine : 1 2 3 4 5 6).

 pulsar la tecla ON para que la cerradura pase a la posición básica. **Cambio del código Master (programación de fábrica 1 2 3 4 5 6)** Activar el modo de programación introduciendo el código Master antiguo.

- 2. La disponibilité d'ouverture est indiquée par le signal vert s'allumant pour 5 secondes. Pendant cette durée, la serrure peut être déverrouillée. Si vous avez introduit un code non valide, le signal rouge ENTREE REFUSEE s'allume pour cinq secondes.
- ou: **Activer la serrure avec ouverture retardée présélectionnée (réglable jusqu'à 99 minutes)**
- 1. Introduire le code à 6 chiffres (code d'administrateur enregistré à l'usine : 1 2 3 4 5 6). 2. Le signal vert clignotant DIPONIBILITE D'OUVERTURE indique que le code introduit est correct. Le signal rouge
- TEMPS DE BLOCAGE clignote en alternance. Si vous avez introduit un code non valide, le signal rouge ENTREE REFUSEE s'allume pour cinq secondes.<br>3. Maintenant il faut attendre la fin du reta 3. Maintenant il faut attendre la fin du retard d'ouverture programmé. Pendant cette phase, la serrure ne peut pas
- être déverrouillée. Passée la durée de retard programmé, le signal TOUCHE ACQUITTEE clignote pour trois minutes.<br>4 Pendant
- 4. Pendant ce temps vous devez introduire encore une fois la combinaison valide.
- 5. Indiquant la disponibilité d'ouverture, le signal vert DIPONIBILITE D'OUVERTURE s'allume pendant cinq secondes et vous pouvez procéder au déverrouillage.

 correctamente, de modo que el código de usuario antiguo sigue siendo válido. **Borrado de un código asignado a una de las posiciones de usuario 1 a 8** Activar el modo de programación introduciendo el código Master actual.

- 1. Pendant cette disponibilité d'ouverture de cinq secondes, vous pouvez déverrouiller la serrure en tournant toute l'unité de commande ronde d'un demi tour en sens horaire à partir de l'arrêt. Il faut tenir compte du fait qu'un quart de tour est toujours possible et ne donne pas lieu à l'ouverture.
- 2. Si vous tournez l'unité de commande en sens antihoraire dans sa position initiale après la fin de la disponibilité d'ouverture, la serrure annule la disponibilité d'ouverture. Elle ne peut être déverrouillée qu'après une nouvelle introduction du code d'ouverture valide.

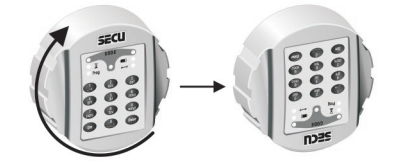

3. Introducir el nuevo código de usuario de 6 dígitos y confirmar pulsando brevemente la tecla ENTER. Beintroducir el nuevo código de usuario de 6 dígitos y confirmar pulsando brevemente la

### Déverrouiller et remettre la serrure

#### **Entrer dans le mode de programmation pour modifier les données enregistrées de la serrure FAITES ATTENTION A CE QUE LA PORTE DU COFFRE-FORT SOIT TOUJOURS OUVERTE ET VERROUILLEE QUAND VOUS MODIFIEZ LES DONNEES ENREGISTREES DE LA SERRURE ET N'UTILISEZ PAS DE DATES PERSONNELLES (par ex. anniversaire) COMME CODE D'OUVERTURE.**

• Commencez la nouvelle programmation par une des deux opérations d'ouverture décrites à la page 1. Pendant que le signal vert DISPONIBILITE D'OUVERTURE reste allumé pour 5 secondes, mettez le doigt sur la touche ENTER en la pressant pour environ 5 secondes jusqu'à ce que le signal jaune MODE DE PROGRAMMATION s'allume. Celuici indique que vous êtes réussis à entrer dans le mode de programmation et que la serrure attend d'autres programmations. Si vous voulez interrompre la programmation sans résultat, vous devez appuyer sur la touche ON pour rentrer dans la position initiale de la serrure.

### **Modification du code d'administrateur (code enregistré à l'usine: 1 2 3 4 5 6)**

- 1. Entrez dans le mode de programmation à l'aide du vieux code d'administrateur.
- 2. Introduisez le chiffre "0" pour activer le poste d'administrateur, puis appuyez brièvement sur la touche ENTER. 3. Introduisez le nouveau code d'administrateur, puis appuyez brièvement sur la touche ENTER.<br>4 Introduisez encore une fois le nouveau code d'administrateur, puis appuyez brièvement sur la 4. Introduisez encore une fois le nouveau code d'administrateur, puis appuyez brièvement sur la touche ENTER. Si le signal vert DISPONIBILITE D'OUVERTURE s'allume maintenant pour 3 secondes, le nouveau code
- d'administrateur a été sauvegardé et le vieux code d'administrateur n'est plus valide. Si le signal rouge INTRODUCTION REFUSEE s'allume cependant pour 3 secondes, la programmation n'était pas correcte et le vieux code reste valide. **Enregistrer ou écraser un code d'utilisateur sur un des postes d'utilisateur de 1 à 8**

## Entrez dans le mode de programmation à l'aide du code d'administrateur actuel.

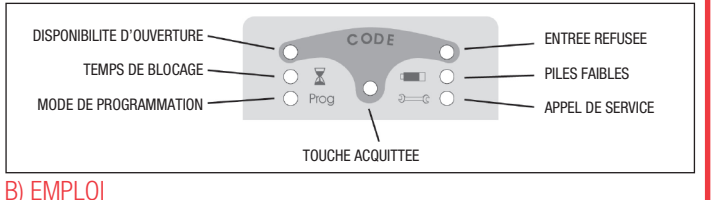

- 2. Introduisez le chiffre "1" ou "2" ou "3" ou … ou "8" pour activer un des postes d'utilisateur de 1 à 8, puis appuyez brièvement sur la touche ENTER.<br>3 Introduisez le nouveau code d'utilisateur à
- Introduisez le nouveau code d'utilisateur à 6 chiffres, puis appuyez brièvement sur la touche ENTER. 4. Introduisez encore une fois le nouveau code d'utilisateur à 6 chiffres, puis appuyez brièvement sur la touche ENTER. Si le signal vert DISPONIBILITE D'OUVERTURE s'allume maintenant pour 3 secondes, le nouveau code d'utilisateur a été sauvegardé et le vieux code d'utilisateur n'est plus valide. Si le signal rouge INTRODUCTION REFUSEE s'allume cependant pour 3 secondes, la programmation n'était pas correcte et le vieux code reste valide.

### **Effacer un code d'administrateur sur un des postes d'utilisateur de 1 à 8**

- 1. Entrez dans le mode de programmation à l'aide du code d'administrateur actuel.
- 2. Introduisez le chiffre "1" ou "2" ou "3" ou … ou "8" pour activer un des postes d'utilisateur de 1 à 8, puis appuyez brièvement sur la touche ENTER. 3. Appuyez encore une fois brièvement sur la touche ENTER.
- 4. Appuyez encore une fois brièvement sur la touche ENTER. Si le signal vert DISPONIBILITE D'OUVERTURE s'allume maintenant pour 3 secondes, le code d'utilisateur existant sur le poste d'utilisateur sélectionné a été effacé. Si le signal rouge INTRODUCTION REFUSEE s'allume cependant pour 3 secondes, la programmation n'était pas correcte et le vieux code reste valide.

### **Modifier un code d'utilisateur déjà enregistré sur un des postes d'utilisateur de 1 à 8**

- 1. Entrez dans le mode de programmation à l'aide du code d'utilisateur actuel qui sera modifié. 2. Introduisez le chiffre "1" ou "2" ou "3" ou … ou "8" pour activer le poste d'utilisateur 1 à 8 correspondant au
- nouveau code d'utilisateur, puis appuyez brièvement sur la touche ENTER. 3. Introduisez le nouveau code d'utilisateur à 6 chiffres, puis appuyez brièvement sur la touche ENTER.
- 

### 4. Introduisez encore une fois le nouveau code d'utilisateur à 6 chiffres, puis appuyez brièvement sur la touche

# **HS1130E Constellation <b>II CONSTERNATION II CONSTERNATION II CONSTERNATION II CONSTERNATION II CONSTERNATION**

#### **Enregistrer ou modifier un retard d'ouverture**

- 1. Entrez dans le mode de programmation à l'aide du code d'administrateur actuel.
- 2. Introduisez le chiffre "9" pour activer la modification du retard d'ouverture, puis appuyez brièvement sur la touche ENTER.
- 3. Introduisez la durée du retard d'ouverture à deux chiffres en minutes de "01" à "99". A l'usine, il a été enregistré la valeur "00" – c'est-à-dire le retard d'ouverture est nul.
- 4. Appuyez brièvement sur la touche ENTER. Si le signal vert DISPONIBILITE D'OUVERTURE s'allume maintenant pour 3 secondes, la nouvelle durée du retard d'ouverture a été sauvegardée. Si le signal rouge INTRODUCTION REFUSEE s'allume cependant pour 3 secondes, la programmation n'était pas correcte et le vieux code reste valide.

### CONTROLE - ABSOLUMENT INDISPENSABLE !

Pour des raisons de sécurité, le résultat de la nouvelle programmation doit être vérifié avec porte ouverte et verrouilée en cette position. Seulement après que vous vous êtes assurés que la nouvelle programmation était correcte et que la serrure peut être activée électriquement et déverrouillée mécaniquement à l'aide des nouvelles données enregistrées, vous devriez fermez la porte.

### C) PROGRAMMATION

### D) CHANGER LES PILES

Si le signal rouge PILES FAIBLES clignote, il faudrait changer les piles. Sinon la serrure ne peut être ouverte qu'environ 50 fois. Dans cette phase, il n'est pas possible de modifier les combinaisons de chiffres. Pour changer les piles, on peut enlever le couvercle à l'aide d'un tournevis. Mettez trois piles étanches du type Mignon LR 6, AA, Alcaline, en tenant compte de la polarisation correcte. Veillez à ce que les piles soient éliminées en respectant l'environnement ! E) PILES

Les piles usagées ne doivent pas être jetés avec les ordures ménagères. Celles-ci doivent être emmenées dans des points de collecte agréé. Vous pouvez également retourner les piles usagées à votre détaillant à ses frais.

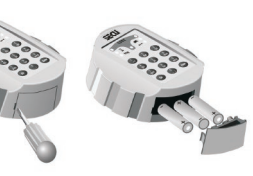

 $\boxtimes$ 

La cerradura electrónica SELO-A permite el desbloqueo inmediato tras introducción de un código válido de 6 dígitos, así como el desbloqueo con retardo, o sea la cerradura sólo se abre cuando ha concluido el retardo programado. Para desbloquear la cerradura se puede utilizar uno de nueve códigos de apertura como máximo. A) INFORMACIONES BÁSICAS

- Para abrir la cerradura se deberán llevar a cabo las operaciones HABILITAR y DESBLOQUEAR.
- Al inicio de la apertura, la botonera deberá estar en posición vertical en contacto con en el tope izquierdo.
- Cualquier activación de tecla aceptada es confirmada por la señal CONFIRMACIÓN DE TECLA que se enciende brevemente.
- Si se entra un código incorrecto durante la operación de habilitación, pulsar la tecla ON. Así, la cerradura pasará a la posición básica y se podrá repetir la operación de habilitación.
- Después de tres códigos incorrectos consecutivos, comienza una penalización de 5 minutos durante la cual no se permite ninguna operación. Cuando la penalización ha finalizado, la cerradura se bloqueará durante 20 minutos cada vez que se introduzca un código incorrecto (protección contra la manipulación). Durante este periodo parpadea la señal roja PENALIZACIÓN y la cerradura no puede ser abierta, aun cuando se introduzca un
- código válido. • Por motivos de seguridad, tras una pausa de 30 segundos sin presionar ninguna tecla, la cerradura pasará
- automáticamente al estado de cerrado. Para abrir la cerradura, se deberá volver a realizar la operación de habilitar.
- Los datos memorizados (códigos, retardo) están almacenados en una memoria a prueba de fallos de alimentación y no sufrirán variación.

### B) MANEJO

#### **Habilitación inmediata de la cerradura (programación de fábrica)**

1. Introducir el código de 6 dígitos (programación de fábrica: código Master 1 2 3 4 5 6). 2. Si el código introducido es válido, se enciende la señal verde LISTA PARA ABRIR durante cinco segundos, periodo en el que la cerradura puede ser desbloqueada. Si el código introducido no es válido, se enciende la

2. Si el código introducido es válido, la señal verde LISTA PARA ABRIR y la señal roja PENALIZACIÓN parpadean alternativamente. Si el código introducido no es válido, se enciende la señal roja ENTRADA RECHAZADA durante

cinco segundos.

3. Esperar hasta que el retardo de apertura haya finalizado. La cerradura no puede ser desbloqueada durante este periodo. Cuando el retardo ha finalizado, la señal CONFIRMACIÓN DE TECLA parpadea durante tres minutos.

4. Durante este intervalo, introducir nuevamente el mismo código como confirmación.

5. A continuación, se enciende la señal verde LISTA PARA ABRIR durante cinco segundos, periodo en el que la

cerradura puede ser desbloqueada.

1. Durante la ventana de apertura de cinco segundos la cerradura puede ser desbloqueada girando la botonera redonda completa media vuelta desde el tope en el sentido de las agujas del reloj. Siempre es posible girar la botonera un cuarto de vuelta. Sin embargo, un cuarto de vuelta no permite desbloquear la cerradura. 2. Cuando la ventana de apertura de cinco segundos ha finalizado y se gira la botonera hacia atrás hasta el tope (en el sentido contrario al de las agujas del reloj), la cerradura anulará la operación de desbloqueo. Después, se deberá repetir la introducción del código de apertura para habilitar de nuevo la cerradura.

Desbloqueo de la cerradura y su anulación

**Activación del modo de programación para cambio de códigos REALIZAR CUALQUIER CAMBIO DE LA PROGRAMACIÓN DE LA CERRADURA ÚNICAMENTE CON LA PUERTA ABIERTA Y EL PESTILLO CERRADO. NO UTILIZAR COMBINACIONES DE DATOS PERSONALES COMO CÓDIGO DE APERTURA (p. ej. cumpleaños).** • Para iniciar el proceso de programación, llevar a cabo una de las dos operaciones de habilitación descritas en la página 1. Cuando, tras habilitación de la cerradura, se enciende la señal verde LISTA PARA ABRIR durante 5 segundos, se pulsará, sin soltarla, la tecla ENTER por aprox. 5 segundos hasta que se encienda la señal amarilla MODO DE PROGRAMACIÓN. Esto indica que se ha activado el modo de programación y que la cerradura está en espera de ser programada. Si se desea cancelar la programación sin guardar el resultado,

2. Introducir "0" para activar la posición de Master y pulsar después brevemente la tecla ENTER. 3. Introducir el nuevo código Master de 6 dígitos y confirmar pulsando brevemente la tecla ENTER. 4. Reintroducir el nuevo código Master de 6 dígitos y confirmar pulsando brevemente la tecla ENTER. Si se enciende la señal verde LISTA PARA ABRIR durante 3 segundos, el nuevo código Master ha sido almacenado, de modo que el código Master antiguo ha dejado de ser válido. Sin embargo, si se enciende la señal roja ENTRADA RECHAZADA durante 3 segundos, el código Master no ha sido cambiado correctamente, de modo

que el código Master antiguo sigue siendo válido.

**Programación o cambio de un código asignado a una de las posiciones de usuario 1 a 8**

Introducir "1" ó "2" ó "3" ... u "8" para activar la posición de usuario 1 a 8 deseada y pulsar después

1. Activar el modo de programación introduciendo el código Master actual.

brevemente la tecla ENTER.

brevemente la tecla ENTER.<br>3 Volver a pulsar brevemente

3. Introducir el nuevo código de usuario de 6 dígitos y confirmar pulsando brevemente la tecla ENTER. Reintroducir el nuevo código de usuario de 6 dígitos y confirmar pulsando brevemente la tecla ENTER. Si se enciende la señal verde LISTA PARA ABRIR durante 3 segundos, el nuevo código de usuario ha sido almacenado, de modo que el código de usuario antiguo ha dejado de ser válido. Sin embargo, si se enciende la señal roja ENTRADA RECHAZADA durante 3 segundos, el código de usuario no ha sido almacenado

2. Introducir "1" ó "2" ó "3" ...u "8" para activar la posición de usuario 1 a 8 deseada y pulsar después

3. Volver a pulsar brevemente la tecla ENTER.

4. Volver a pulsar brevemente la tecla ENTER. Si se enciende la señal verde LISTA PARA ABRIR durante 3 segundos, el código antiguo del usuario activado ha sido borrado. Sin embargo, si se enciende la señal roja ENTRADA RECHAZADA durante 3 segundos, el código de usuario no ha sido borrado correctamente, de modo

que el código de usuario sigue siendo válido.

**Cambio de un código existente desde una de las posiciones de usuario 1 a 8**

1. Activar el modo de programación introduciendo el código de usuario actual que se desea cambiar. 2. Introducir "1" ó "2" ó "3" ... u "8" para activar la posición de # usuario que corresponde al código actual

(usuario 1 a 8) y pulsar después brevemente la tecla ENTER.

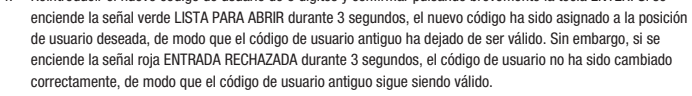

#### **Programación o cambio del retardo de apertura**

- 1. Activar el modo de programación introduciendo el código Master actual.
- 2. Introducir "9" para iniciar el proceso de cambio del retardo y pulsar después brevemente la tecla ENTER.
- 3. Introducir el retardo deseado con 2 dígitos, el retardo puede ser programado de "01" a "99" minutos. La cerradura viene de fábrica con retardo desactivado, o sea "00" minutos.
- 4. Pulsar brevemente la tecla ENTER. Si se enciende la señal verde LISTA PARA ABRIR durante 3 segundos, el nuevo retardo ha sido almacenado. Sin embargo, si se enciende la señal roja ENTRADA RECHAZADA durante 3 segundos, el retardo no ha sido cambiado correctamente, de modo que el retardo antiguo sigue siendo válido.

### ¡ATENCIÓN! ¡ES IMPRESCINDIBLE REALIZAR EL SIGUIENTE CONTROL!

Por razones de seguridad, se deberá comprobar el cambio del código únicamente con la puerta abierta y el pestillo cerrado. Cerrar la puerta únicamente después de haber comprobado que el código ha sido cambiado con éxito, o sea que la cerradura puede ser habilitada eléctricamente y desbloqueada mecánicamente con el nuevo código.

C) PROGRAMACIÓN

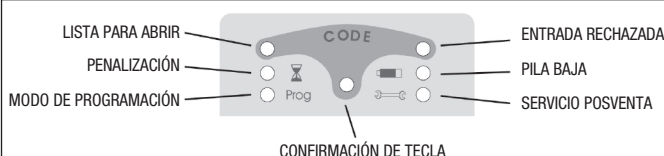

### D) SUSTITUCIÓN DE BATERÍAS

Cuando la señal roja PILA BAJA parpadea, recomendamos sustituir las baterías cuanto antes. En caso contrario, la cerradura sólo podrá deshabilitarse aprox. 50 veces. En este estado, no se puede cambiar ningún código. Para sustituir las baterías, abrir el compartimento de baterías mediante un destornillador. Se utilizan tres baterías alcalinas a prueba de derrame (tipo Mignon LR 6, AA). Asegúrese de la correcta polaridad. ¡Depositar las baterías usadas en lugares destinados a este fin!

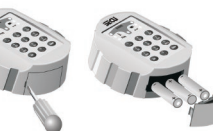

### E) PILAS

 $\boxtimes$ 

Deposite siempre las pilas usadas en los puntos indicados para recogida de las mismas. Nunca tire las pilas usadas a la basura convencional. En algunos países existen tiendas o cadenas de grandes superficies que aceptan recibir las pilas usadas, cubriendo ellos los gastos de envío.

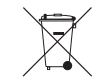

Version 1/PB/AUG 15

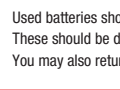